Ⅰ. A termék részleteinek leírása

Ⅱ. Tápegység leírása

Ⅲ. A készülék telepítésének lépései

(1) Akkumulátoros tápellátás, Az akkumulátornak 2 töltési módja van: A. Az akkumulátort a napelemes töltőpanel tölti. B. USB-kábeles töltés.

## Ⅱ**. Tápegység leírása**

**1. Tápellátási mód**

portjába.

**2. Mit kell tenni, ha az akkumulátor nem tölthető?**

## Ⅲ**. A készülék telepítésének lépései**

### **\* Kérlek, légy figyelmes és türelmes a készülék első használatakor.**

**1. Külső 5V -os tápegység**

(1) Csatlakoztasd az USB -kábel mikrodugóját a kamera ⑩ - külső tápellátás bemeneti portjához. (2) Kapcsold be a tápellátást.

FONTOS: bizonyos SIM kártyák esetében, a SIM kártya behelyezése után, 3 -5 perc várakozási idő előfordulhat a telepítésig.

**3.SIM kártya és micro SD kártya behelyezése**

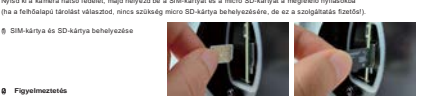

## **(2) Figyelmeztetés**

# $ace<sub>5</sub>$

**Intelligens napelemes kamera**

(3) Ha a készülék visszajelzője nem világít folyamatosan sárgán, ellenőrizd a következő elemeket egymás után:

A. Győződj meg arról, hogy a SIM-kártya be van-e helyezve

B. Győződj meg arról, hogy a SIM -kártya érvényes -e, és hogy az adatok elegendőek -e.

(2) Kérlek ellenőnző, hogy a napelemes töltőpanel normálisan működik-e (3) Kérlek, győződj meg arról, hogy a tápkábel nem sérült, és az interfész megfelelő módon érintkezik. (4) Ha a probléma továbbra sem oldható meg, kérlek, fordulj [a www.kameradepo.hu szerviz](http://www.kameradepo.huszervizcsapat%C3%A1hoz/) csapatához. C. Jó -e a 4G hálózati lefedettség az aktuális pozícióban.

D. Nincs -e meghibásodva a kamera antennája.

## Ⅳ**. APP telepítése és csatlakoztatása**

### **3. Mi a teendő, ha az eszköz nem tud kapcsolatot létesíteni az APP -on?**

(1) Kérlek, tartsd lenyomva reset gombot 3 ~ 5 másodpercig, hogy visszaállítsd a kamera gyári beállításait és újra létrehozd a kapcsolatot.

(2) Kérlek, győződj meg arról, hogy a 4G adatkártyád elegendő adattal rendelkezik és normálisan használható. (3) Kérlek ellenőrizd, hogy a SIM -kártya megfelelően van - e behelyezve.

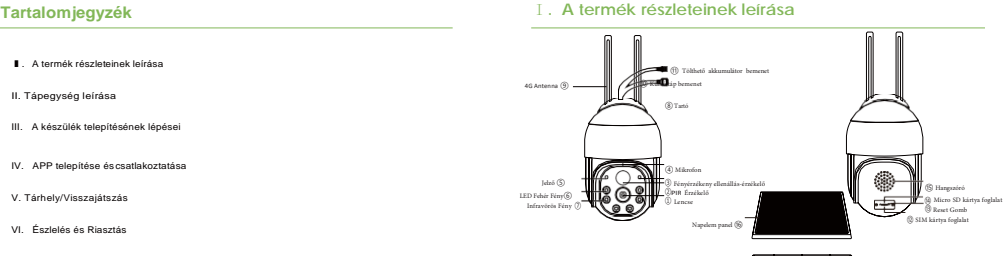

(4) Kérlek ellenőrizd, hogy van -e 4G hálózati lefedettség azon a területen, ahol a kamera található. Ha nincs 4G hálózati lefedettség, vagy a 4G jel túl gyenge, a készülék használhatatlan lesz.

(5) Kérlek, győződj meg arról, hogy a kamera hozzáadásakor a "4G Smart Camera" opciót választod.

(6) Ha a probléma továbbra sem oldható meg, kérlek, vedd fel a kapcsolatot a kameradepó csapatával.

#### **4. Mi a teendő, ha nem kapom meg az ellenőrző kódot tartalmazó e -mailt?**

(1) Kérlek, ellenőrizd, hogy az e -mail nem került e a SPAM vagy egyéb mappába.

(2) Kérlek, ellenőrizd, hogy a levelet nem utasították-e el

E. Ha a piros jelzőfény dupla villogása folyamatosan megjelenik, a készülék felismeri a TF -kártyát (micro SD -kártya), de nincs csatlakoztatva az internethez. Kérlek ellenőrizd, hogy a SIM kártya rendelkezik-e adatszolgáltatással

(1) Kérlek, győződj meg arról, hogy az akkumulátor jól van -e beszerelve, és nincs -e laza vagy rossz érintkezés.

(1) Kapcsold be a és indítsd el a készüléket. (2) Nyisd meg az APP -ot és regisztrálj egy fiókot egy mobiltelefonszámmal vagy e -mail címmel. (3) Kattints a 【 + 】 vagy a 【Add Camera 】 gombra. (4) Válaszd ki a 【4G Smart Camera 】[1 -1] lehetőséget a 【Add a camera] [1-2] felületen. A mobiltelefonnal olvasd be a QR-kódot a készüléken, vagy írd be kézzel a készülék azonosítóját, és kövesd utasításokat a hozzáadás befejezéséhez. ACESEEAPP

A. Ne vedd ki a SIM -kártyát és a micro SD -kártyát használat közben. A kártya eltávolítása befolyásolja a készülék teljesítményét, és a kártyán tárolt adatok elveszhetnek.

B. Ha ki kell vennie a SIM -kártyát vagy a Micro SD -kártyát, akkor először kapcsold le a készülék áramellátását.

### **1. APP letöltése**

**1. <b>módszer** Keresd meg az "ACESEE" szót az Apple Store-ban vagy a Google Play-ben, maji

(3) Kérlek, próbálj meg egy másik e -mail címmel regisztrálni.

(4) Ha nem kaptad meg az ellenőrző kódot tartalmazó e -mailt, kérlek, használd a mobiltelefonszámodat a regisztrációhoz.

Ultra -alacsony energiafelhasználás, intelligens integráció

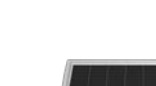

# **Tartalomjegyz**

Ⅴ. Tárhely/Visszajátszás

Ⅵ. Észlelés és Riasztás

Ⅶ. Többfelhasználós használat

Ⅷ. Termékinformáció

Ⅸ. Kapcsolat

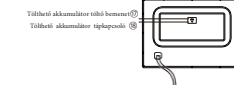

⑲ Tölthető akkumulátor áram kimenet

**3. Megjegyzések**

(1) Az akkumulátort az új készülékhez kérlek töltsd fel teljesen, első alkalommal több mint 8 órán keresztül töltsd az akkumulátort. (2) Kérlek, próbáld meg a napelemes töltőpanelt olyan helyre telepíteni, ahol elegendő napfény éri, így növelve az akkumulátor élettartamát.

(2) Külső tápegység. Ha nincs újrátolthető akkumulátor, akkor a Micro USB kábelt bedughatod a ⊚l-külső tápellátás bemeneti

(3) Kérlek, próbáld meg tisztán tartani a napelem felületét. Kerüld el az energiatermelés hatékonyságának csökkentését.

## **4. Az eszköz üzembe helyezése**

#### (1) Az eszköz indítási művelete

Tartsd lenyomva a reset gombot 3 -5 másodpercig, ha hallod, hogy a készülék lejátssza a "Restore Factory Settings" (Gyári beállítások visszaállítása) hangjelzést, és a jelzőfény felváltva villog, a visszaállítás sikeres.

## (2) Jelzőlámpa leírása

A. Amikor a készülék jelzőfénye kialszik, a készülék ki van kapcsolva vagy nyugalmi állapotban van.

B. Amikor a készülékjelző piros, a készülék be van kapcsolva és felébredt, de nincs csatlakoztatva a hálózathoz.

C. Ha az eszközjelző sárga, az eszköz csatlakozik a hálózathoz.

D. Ha a piros jelzőfény egyszeri villogása folyamatosan megjelenik, a készülék nem ismeri fel a SIM -kártyát, kérlek, ellenőrizd a SIM kártyát.

töltsd le az alkalmazást.

**2. módszer** Az APP letöltéséhez olvasd be az alábbi QR -kódot.

## **2. Az APP csatlakozási lépései**

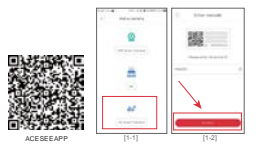

**5. Ha elfelejtetted az eszköz jelszavát, és nem tudod megosztani az eszközt, Kérlek, először állítsd vissza az eszköz gyári beállításait, majd csatlakoztasd újra az eszközt, és állítsd be újra az eszköz jelszavát.**

## Ⅴ**. Tárhely/Visszajátszás**

**1. Micro SD kártya táhely / visszajátszás** (1) Mikcro SD kártya formázáa

**Használat előtt formázni kell a micro SD kártyát!**

Formázás lépései: (Setting) ->(Video record) ->(Format SD card)

## **1. 1. A riasztás beállításának lépései**

(1) Kattints a (Settings) [1-13]gombra a kamera beállítási felületének megnyitásához. (2) Válaszd az (Alarm)[1-14] lehetőséget a riasztás beállítási felületre való belépéshez. (3) Nyomd meg az (Alarm On) gombot a riasztási hang beállításához és így tovább.

- A. Kattints a 【beállítások】 gombra a kamera beállítási oldalára való belépéshez.
- B. Válaszd a 【Videófelvétel】 lehetőséget a Micro SD kártya beállítási felületére való belépéshez.
- C. Kapcsold be a 【 Folyamatos felvétel 】 funkciót, a készülék automatikusan elmenti a rögzített videót a mikro SD-kártyára (Ha nem kapcsolod be ezt a funkciót, a kamera nem fogja elmenteni a megfigyelési videót a mikro SD-kártyára, és nem fogod tudni megnézni a visszajátszott videót).
- D. Ha a micro SD-kártyát használod a tároláshoz, az alapértelmezett rögzített videó a néma videó. Ha azt szeretné, hogy a<br>rögzített videó hangos videó legyen, aktiváld a 【Audiofelvétel】 funkciót.

## **2. Riasztás típus**

(1) PIR emberészlelési riasztás

(2) Emberi alak észlelési riasztás

## **3. PIR emberi észlelési funkció**

## (2) A Micro SD kártyára rögzítés lépései

## **2. Felhőalapú tárolás / Visszajátszás**

- **1.módszer** (Replay)[1-9]->(Cloud Storage)[1-10]->(View Records) ->Válassza ki a dátumot és az időt
- **2.módszer** (Cloud Storage)[1-11]->(Replay)->válassza ki az eszköznek megfelelő mappát → Válassza ki a dátumot és az időt 3.**módszer** (Cloud storage) [1-12]-> De Válaszd ki a dátumot és az időt
- (1) A felhőalapú tárolás beállításának lépései
- A. Kattints a (Cloud)[1-7] elemre a fő felület alján, hogy belépj a felhő felületre, és válaszd ki a megvásárolni kívánt csomagot.
- B. Kattints a (+)[1-8] gombra egy eszköz hozzáadásához, és add hozzá a kamerát a felhőtárhely eszközlistájához.
- C. Kattints az egyes eszközökhöz tartozó [Beállítások] gombra, hogy belépj a videomódválasztó felületre, és állítsd be a
- videomódot igényeidnek megfelelően.

## **3. Egynapos rögzítési fájlkapacitás**

## **4. Megjegyzések**

# Ⅵ**. Észlelés és riasztás** (egyes típusoknál nem minden funkció támogatott) **4. Megjegyzések**

(1) Ha a készülék fényvezérlési üzemmódja automatikus, ha a PIR észlelési riasztás vagy a humanoid észlelési riasztás éjszaka kiold, a fehér fény 15 másodpercig automatikusan világít. (2) Ha a riasztás ezen 15 másodpercen belül másodszor is aktiválódik, a fehér fény újraindítja a 15 másodperces visszaszámlálást a második aktiválásnál.

(7) Abban az időszakban, amikor a SIM-kártyán elfogyott az adatmennyiség, a felhőalapú tárolás nem fog normálisan működni (a felhő használatához csatlakoznia kell az internethez), des micro SD-kártyára normálisan lehet videót rögzíteni. Internethez, de a micro SD-kártyára normálisan lehet videót rögzíteni. Internethez (1-18) [1-17] [1

## Ⅷ**. Termék információ**

## (3) Micro SD kártya lejátszás

- A. A kamera kezelőfelületén kattints a 【Replay】[1-5] gombra a videó visszajátszás kezelőfelületre való belépéshez.
- B. A videó lejátszásához válaszd ki a megfelelő dátumot és időpontot a 【SD kártya】[1-6]-ban.
- C. A felvétel előrehaladásának sávja kék, a riasztásfelvétel előrehaladásának sávja pedig piros. Húzd a folyamatjelző sávot a gyors előretekeréshez.

## (2) Visszajátszás

- (1) Ha nem használsz micro SD kártyás tárhelyet, vagy nem vásárolsz felhőtárhelyet, továbbra is láthatod az eszköz valós idejű
- felügyeleti képernyőjét, de nem tudod használni a visszajátszás funkciót vagy rögzíteni a riasztási videót.
- (2) Ez a kamera legfeljebb 128G micro SD kártyát vagy felhőalapú tárhelyet támogat.
- (3) A micro SD kártya használata előtt formázd a kártyát.
- (4) A felhőalapú lemezterületet nem oszthatja meg több felhasználó, és csak a felhőtárat megnyitó fiók használhatja. (5) Egy felhőalapú tárhelyfiók több eszközt is hozzáadhat, és több eszköz osztozik egy felhőalapú tárhelyen, ami egy felhőalapú NVR-nek felel meg.
- (6) A felhőtárhely kapacitásának minden 16 GB-os növekedéséhez még egy eszköz köthető.
- A felhőalapú tárhely kapacitása és a kapcsolódó eszközök száma a következő szerint alakul:

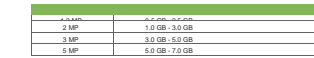

(1) Szabály: érzékeli a tárgyak mozgását (hő), elindítja a felvételt és a riasztást.

(2) Érzékelési tartomány: 10 méteren belül.

(3) Érzékelési tartomány és hozzá tartozó érzékenység:

5 másodperccel azután, hogy a PIR emberészlelési riasztás vagy humanoid észlelési riasztás első alkalommal, és a riasztás

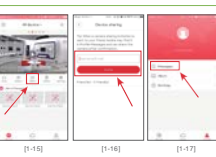

másodszor is kioldott, a fehér fény 5+15=20 másodpercre kigyullad.

## Ⅶ**. Többfelhasználós használat**

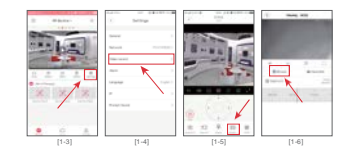

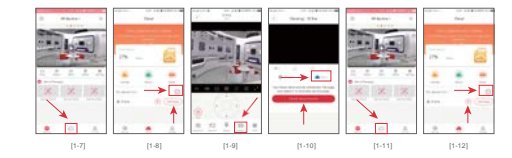

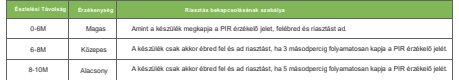

[1-13] [1-14]

<u>in the company's property of the company's property of the company's property of the company's property of the company's property of the company's property of the company's property of the company's property of the compan</u> *<u>Property</u>* 

the company's the

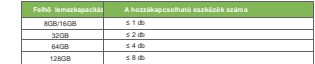

**Például**

**1. Kattints a (Share) gombra az APP megfelelő eszközoldalán. [1-15] 2. Add meg barátja mobiltelefonszámát vagy e-mail címét.**[1-16] **3. A barátja elfogadja a meghívást.** [1-17]

a meghívó üzenet keresési útvonala (az ismerősök alkalmazásban): (Profile) → (messages) )

**4. Add meg az eszköz jelszavát.**

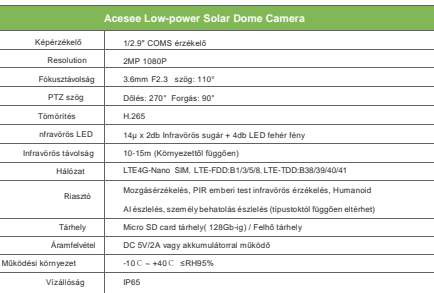

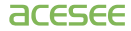